УДК 004

ż

# **Создание простого браузера на C#**

*Ульянов Егор Андреевич Приамурский государственный университет имени Шолом-Алейхема Студент*

*Беликов Андрей Геннадьевич Приамурский государственный университет имени Шолом-Алейхема Студент*

## **Аннотация**

В данной статье рассматривается и описывается разработка простого Веббраузера на языке программирования С#. Практическим результатом является разработанный браузер.

**Ключевые слова:** Веб-браузер, C#, Visual Studio

# **Building a simple browser in C#**

*Ulianov Egor Andreevich Sholom-Aleichem Priamursky State University Student*

*Belikov Andrey Gennadievich Sholom-Aleichem Priamursky State University Student*

## **Abstract**

This article discusses and describes the development of a simple Web browser in the C# programming language. The practical result is the developed browser. **Keywords:** Web-Browser, C#, Visual Studio

Интернет играет огромную роль в жизни современного человека. Это - Всемирная паутина. Интернет буквально ворвался во все сферы жизни людей. Трудно представить современного человека, который обходится без виртуальной сети. Интернет значительно ускоряет поиск информации, просмотр новостей, газетных статей, статистик. Электронная почта и социальные сети позволяют быть на связи с коллегами, партнерами и друзьями 24 часа в сутки 7 дней в неделю. Интернет-сервисы обслуживания дают возможность в один клик сделать любую покупку, не выходя из дома. Но без чего интернет лишился бы основных своих функций и стал практически полностью бесполезным? Без веб-браузеров. В этой статье будет подробно рассмотрено создание данного вида программного обеспечения.

Целью данной статьи является создание простого веб-браузера в среде разработки «Visual Studio» на языке программирования C#.

В своей работе Н. Н. Додобоев, О. И. Кукарцева, Я. А. Тынченко рассмотрели вопросы появления различных языков программирования (в частности C#), определения особенностей этих языков, а также составления основных видов и классификаций языков программирования[1]. З. С. Магомадова рассмотрела языки программирования высокого уровня, особенности, недостатки и сложности в изучении, а также описала несколько легких алгоритмов [2]. В своей работе А. А. Юрченко, Н. Е. Галашина, Д. А. Шуклин в своей работе рассмотрели основные средства веб-браузеров, которые необходимы для разработки и отладки сайтов. Проведено сравнение оснащенности этими инструментами наиболее популярных браузеров: Google Chrome, Internet Explorer и Mozilla Firefox. Сделаны выводы о преимуществах этих браузеров друг перед другом [3]. В статье В.Р. Адамова описано как упростить веб-серфинг для обычного пользователя, основанный на адаптации многообразия вебпространства в удобный для конкретного пользователя вид. [4].

Создаем проект «Windows Forms App» и называем его FTPClient см. рисунок 1.

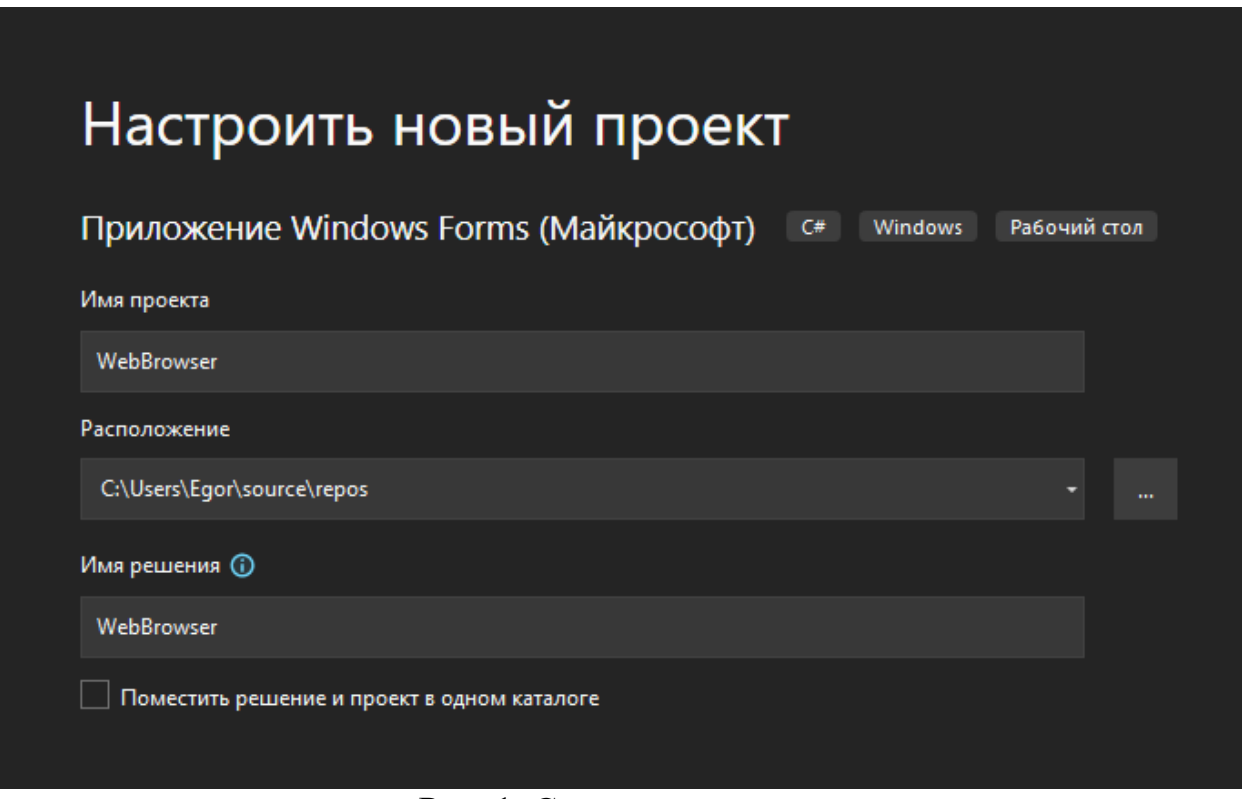

Рис. 1. Создание проекта

Далее необходимо добавить элемент «TableLayoutPanel» в проект, а в свойствах в поле «Dock» выбрать «Fill» см. рисунке 2.

Постулат. 2022. №6 ISSN 2414-4487

ż

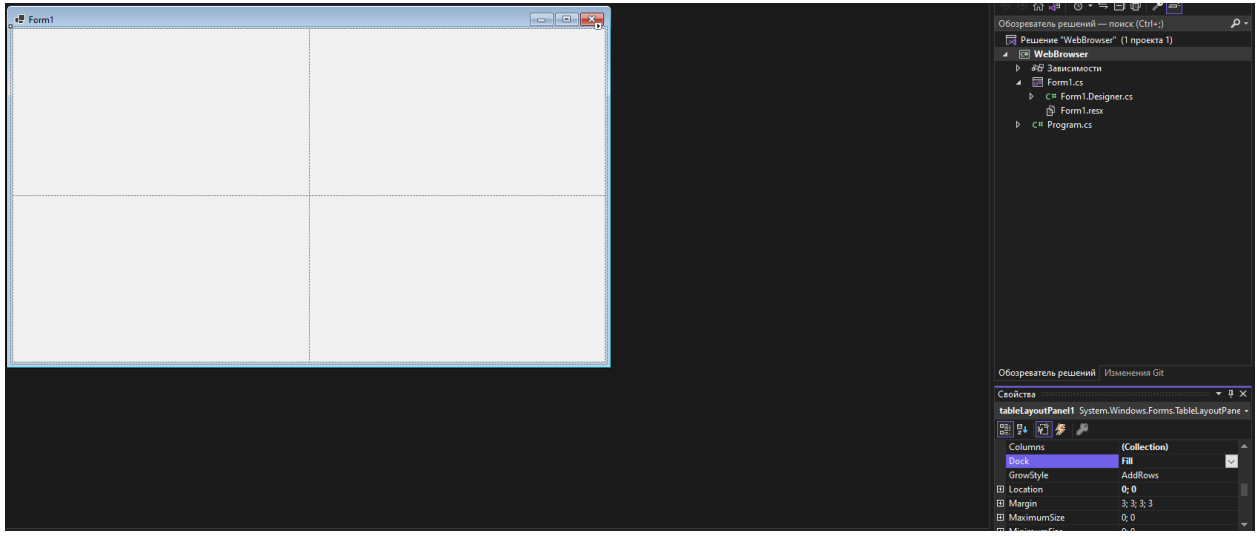

Рис. 2. Элемент «TableLayoutPanel»

Удаляем пунктирную линию по середине и вставляем еще один элемент «TableLayoutPanel» с теми же настройками см. рисунок 3-7.

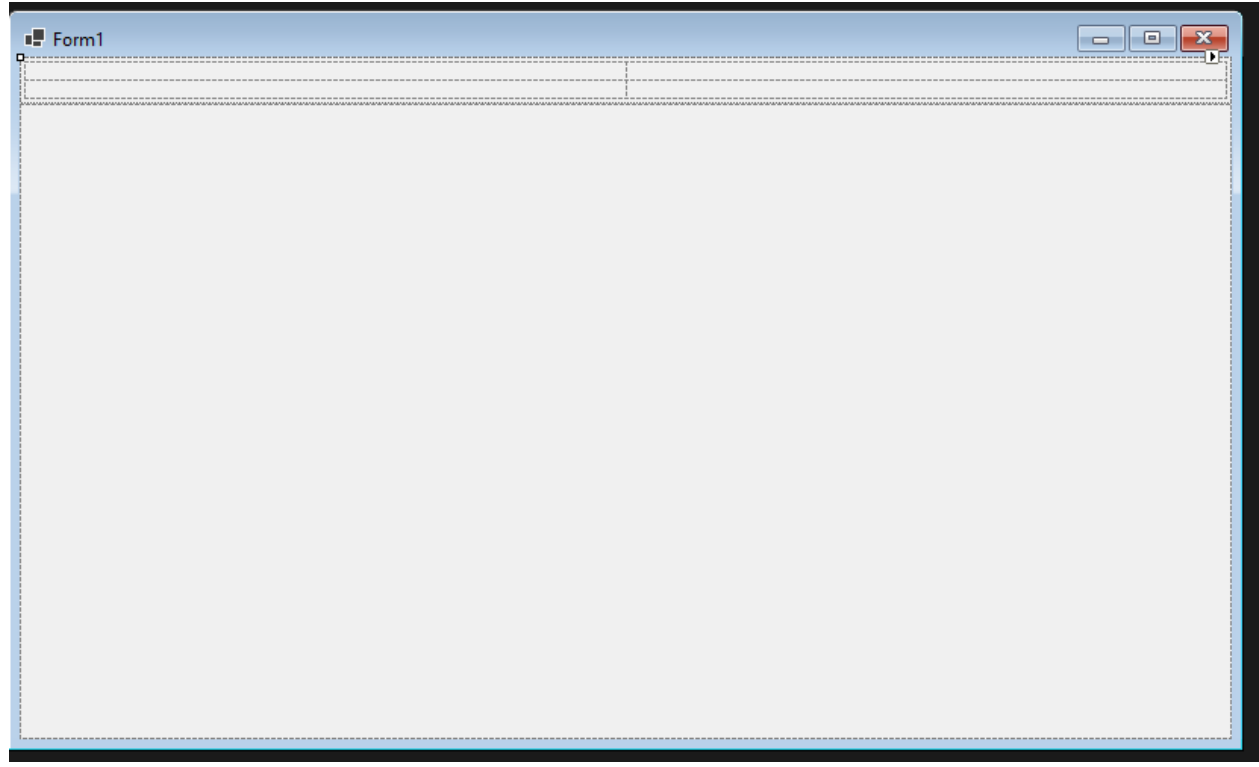

Рис. 3. Название элемента «TextBox»

Теперь удаляем горизонтальную пунктирную линию и добавляем несколько столбцов см. рисунок 4.

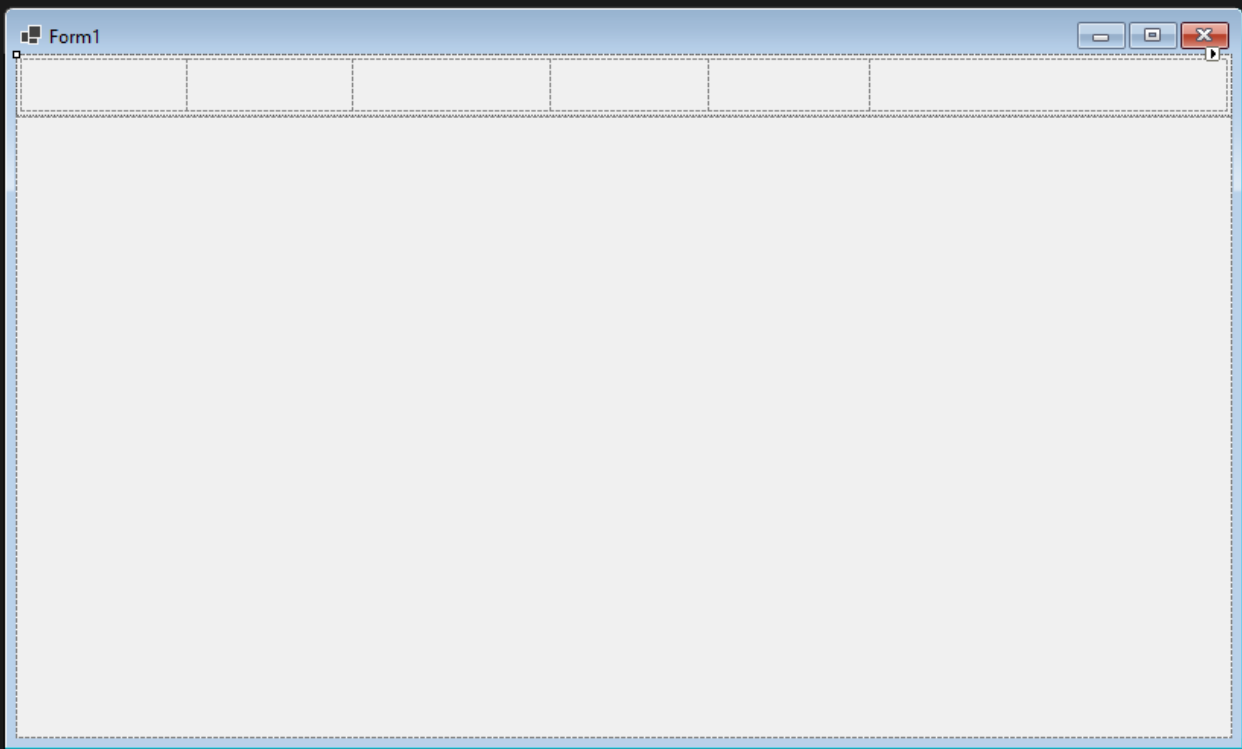

Рис. 4. Свойства элемента «BackgroundWorker»

В получившиеся ячейки вставляем кнопки и текстовое поля для ввода адресов. В свободное пространство добавляем элемент «WebBrowser» см. рисунок 5.

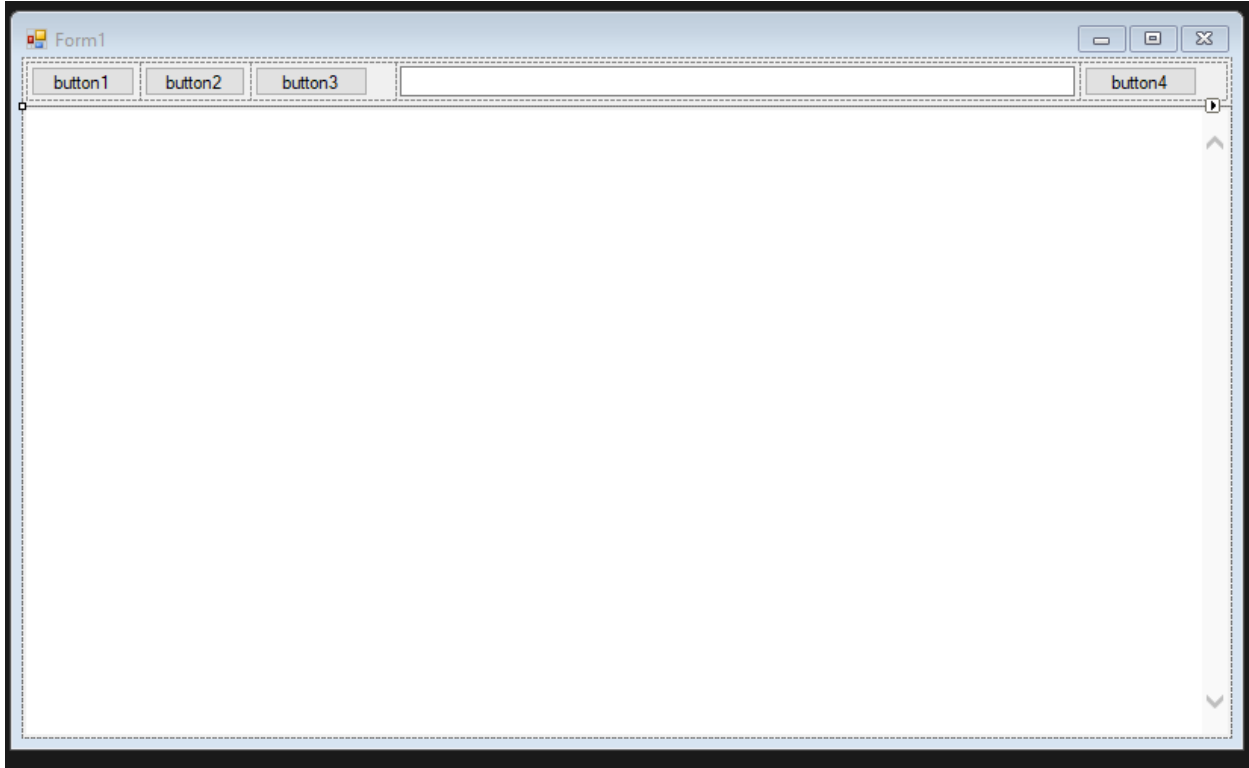

Рис. 5.

Далее переименуем элементы для удобства пользователя см. рисунок 6.

| <b>B</b> Form1 | $\Box$ |  |                                                                                                    |  |  |
|----------------|--------|--|----------------------------------------------------------------------------------------------------|--|--|
|                |        |  | <u> Kefresh <math>\frac{1}{2}</math> Go Referesh and the set of Go Book of Go Book and the Go Book of Go Book of Go Book of Go Book of Go Book of Go Book of Go Book of Go Book of Go Book of Go Book of Go Book of Go Book of Go Book of Go Bo</u> |  |  |
|                |        |  |                                                                                                    |  |  |
| <u>1.</u>      |        |  |                                                                                                    |  |  |

Рис. 6.

Теперь для более удобного ориентирования в коде поменяем имена элементах в свойствах см. рисунок 7-12.

|                                                    | Свойства                       |             |  |  |  |  |
|----------------------------------------------------|--------------------------------|-------------|--|--|--|--|
| webBrowser System.Windows.Forms.WebBrowser         |                                |             |  |  |  |  |
| $ \mathbb{B} $ ? $ \mathcal{C} \mathscr{G} $ , $P$ |                                |             |  |  |  |  |
|                                                    | <b>Visible</b>                 | <b>True</b> |  |  |  |  |
|                                                    | WebBrowserShortcutsEnabli True |             |  |  |  |  |
|                                                    | □ Разработка                   |             |  |  |  |  |
|                                                    | (Name)                         | webBrowser  |  |  |  |  |
|                                                    | GenerateMember                 | <b>True</b> |  |  |  |  |
|                                                    | Locked                         | False       |  |  |  |  |
|                                                    | <b>Modifiers</b>               | Private     |  |  |  |  |

Рис. 7. Свойства формы

|  | ⊟ Разработка     |                |  |  |
|--|------------------|----------------|--|--|
|  | (Name)           | <b>btnBack</b> |  |  |
|  | GenerateMember   | True           |  |  |
|  | Locked           | False          |  |  |
|  | <b>Modifiers</b> | Private        |  |  |
|  |                  |                |  |  |

Рис. 8. Свойства кнопки назад

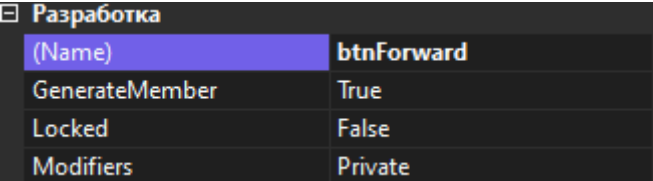

Рис. 9. Свойства кнопки вперед

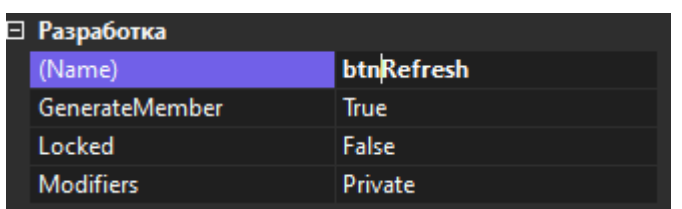

Рис. 10. Свойства кнопки перезагрузки

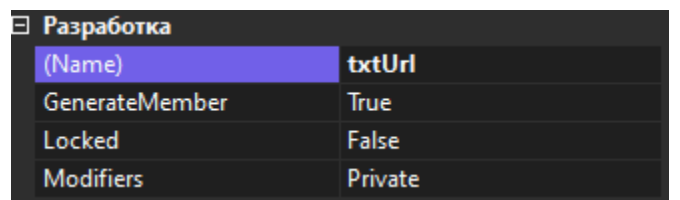

Рис. 11. Свойства текстового поля

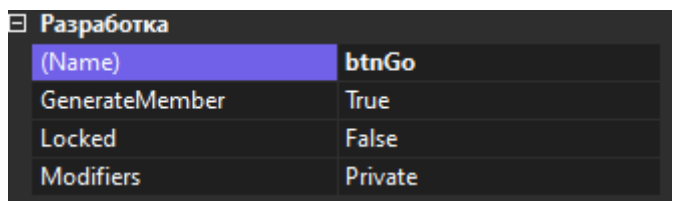

Рис. 12. Свойства кнопки перехода по ссылке

Переходим к написанию кода, для начала необходимо добавить события на кнопках, для этого кликаем два раза по кнопкам и переходим в редактор кода. В методе «txtUrl\_keyPress» проверяем нажал ли пользователь на кнопку «Enter» для запуска поиска. В остальных методах программируем соответствующую логику кнопок см. рисунок 13.

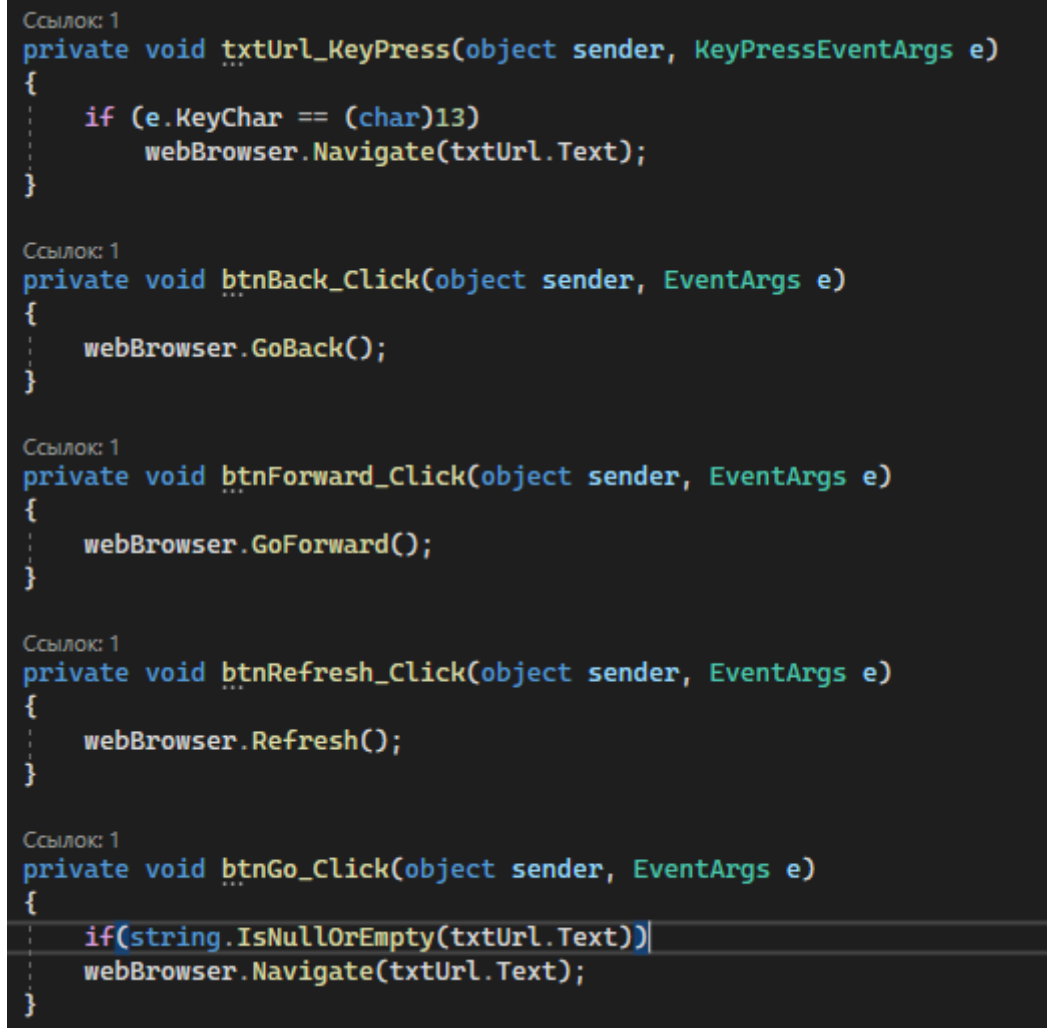

Рис. 13. Программирование логики браузера

Осталось проверить браузер, запускаем сборку и пишем первый запрос в текстовое поле см. рисунок 14.

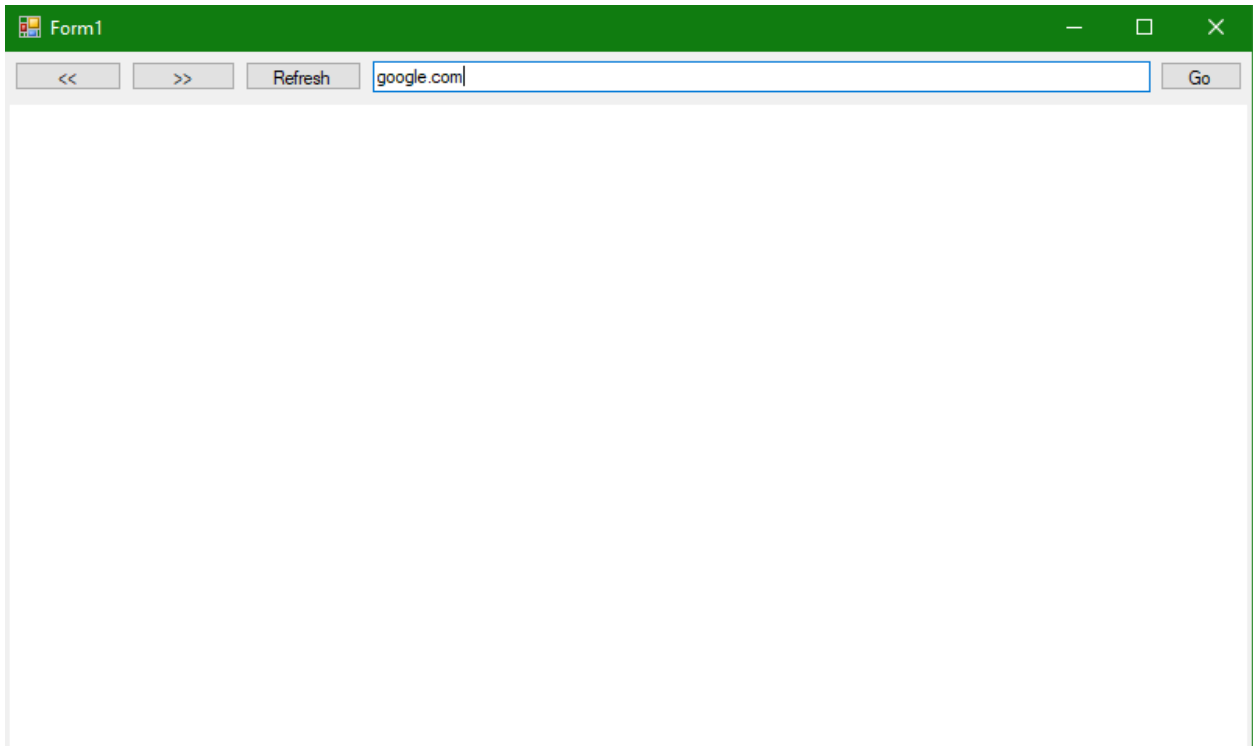

Рис. 14. Поисковой запрос

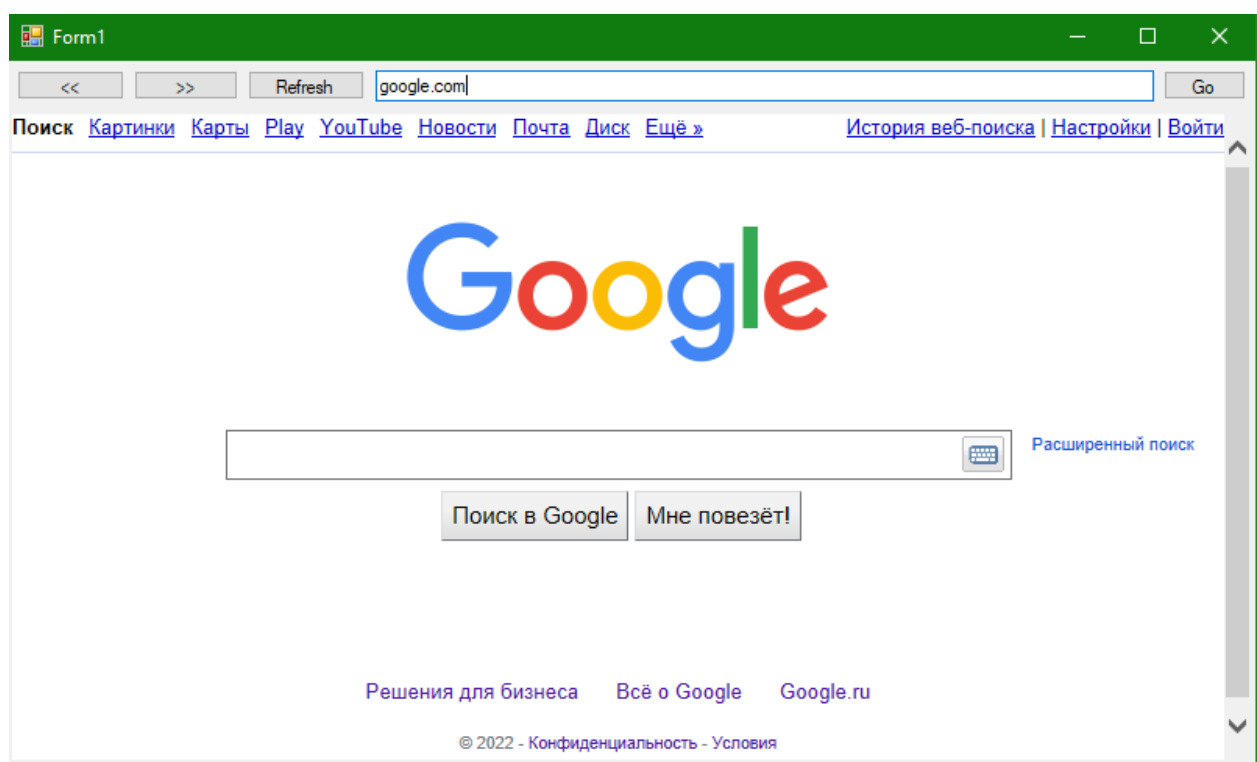

Рис. 15. Открытая страница поисковика

Таким образом, была написан простой веб-браузер в среде разработки «Visual Studio» на языке программирования C#.

## **Библиографический список**

- 1. Додобоев Н. Н., Кукарцева О. И., Тынченко Я. А. Современные языки программирования // Современные технологии: актуальные вопросы, достижения и инновации. 2014. №5. С. 81-85.
- 2. Магомадова З. С. Языки программирования высокого уровня // Разработка и применение наукоёмких технологий в эпоху глобальных трансформаций. 2020. №8. С. 94-96.
- 3. Юрченко А. А., Галашина Н. Е., Шуклин Д. А. Сравнительный анализ инструментальных средств разработки веб-браузеров //Альманах научных работ молодых ученых университета ИТМО. 2016. С. 305-308.
- 4. Адамов В.Р. Персональный адаптивный веб-браузер // Информационные и телекоммуникационные технологии. 2013. №17. С. 75-79.